## **Getting Started Guide**

- Set the JP5 jumper to E5V on the Nucleo
- Place the Skywire Shield onto the Nucleo as pictured
- Place the Skywire modem onto the Shield as picture and attach the antenna U.FL coax cable as pictured
- Plug the 12V wall supply into the Skywire Shield

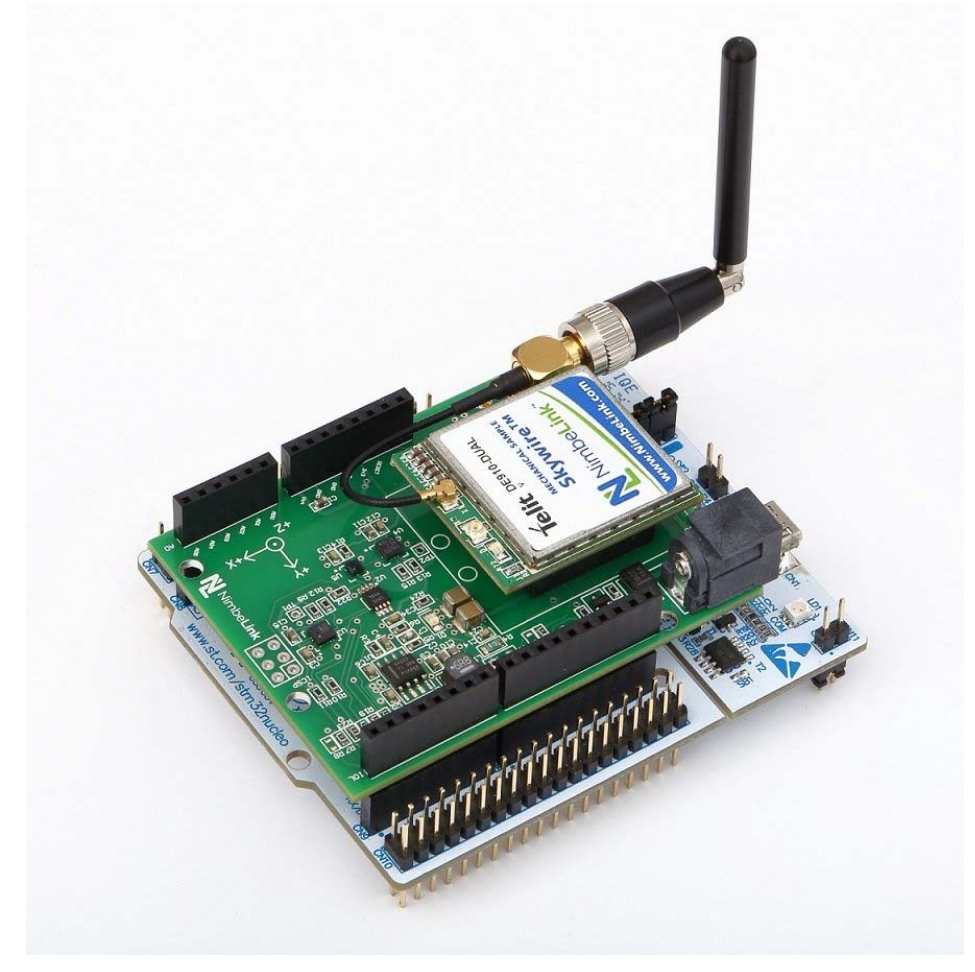

- Go to https://freeboard.io/ (https://freeboard.io/) and create a user account
- Once you are logged into your Freeboard account, go to https://freeboard.io/board/jqlneI (https://freeboard.io/board/jqlneI) and

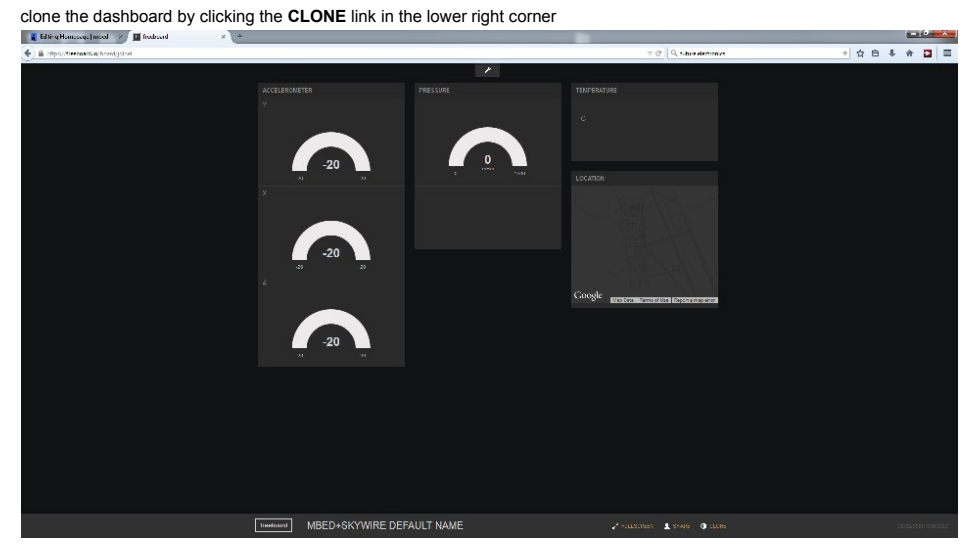

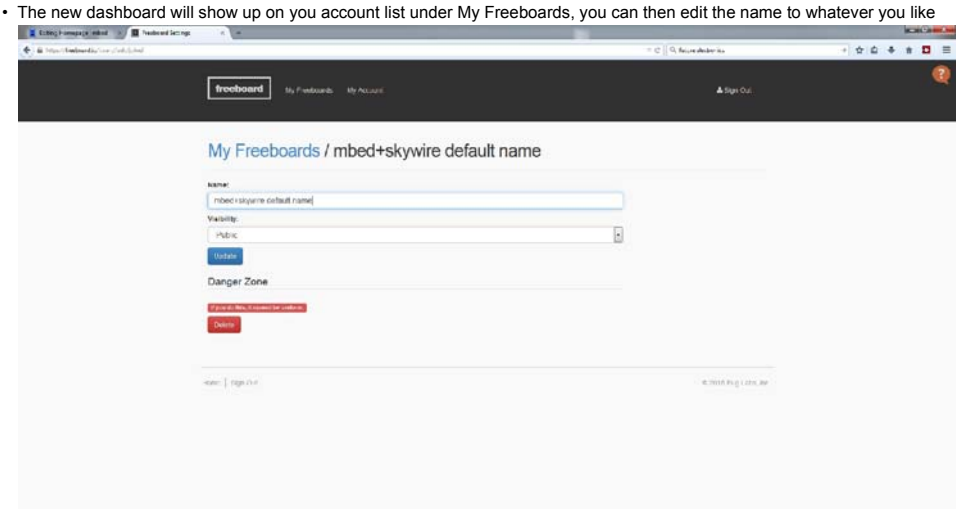

• Under the Datasources tab on the dashboard, click the skywire link

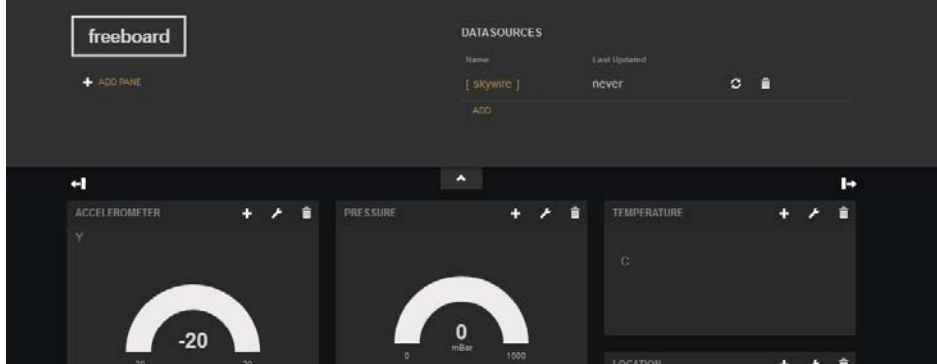

• Change the THING NAME field to a unique string, we recommended using the MEID on the Skywire Modem, but it could be anything you want.

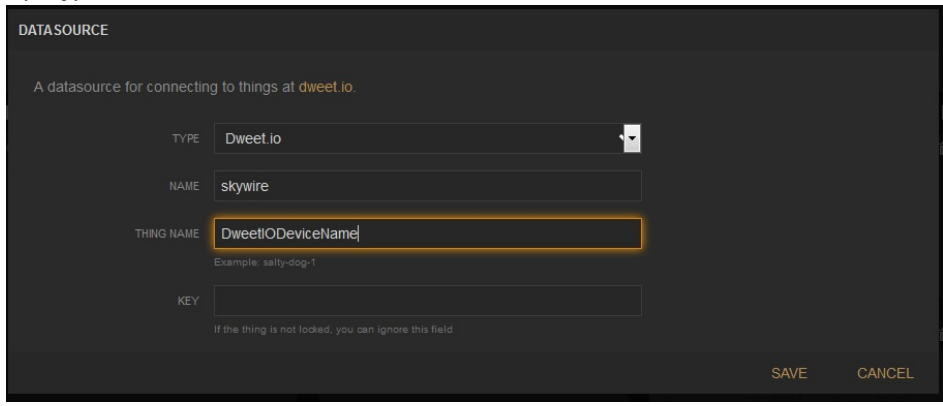

- Next Import the Skywire\_Demo program into the online compiler
- Open main.cpp and go to Line 26, change the DeviceID to the THING NAME you entered into your Freeboard

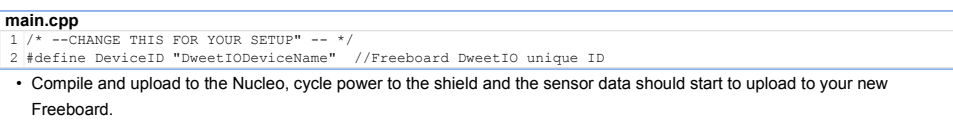